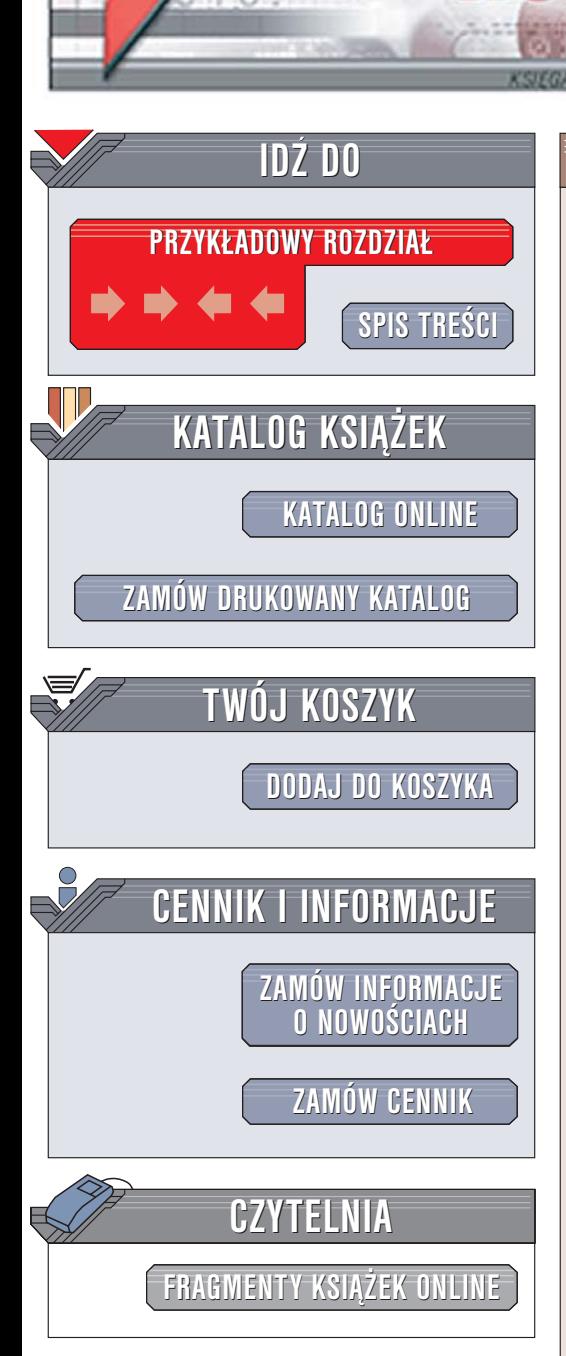

Wydawnictwo Helion ul. Chopina 6 44-100 Gliwice tel. (32)230-98-63 [e-mail: helion@helion.pl](mailto:helion@helion.pl)

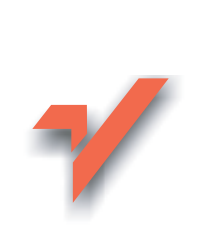

## HTML i XHTML. Æwiczenia praktyczne

Autor: Bartosz Danowski ISBN: 83-246-0568-1 Format: A5, stron: około 170

lion. $\nu$ 

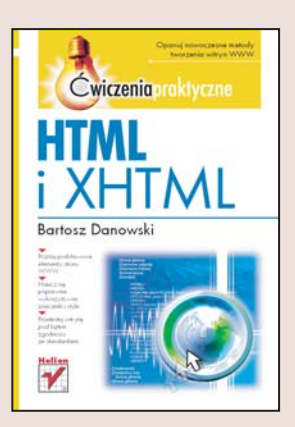

Posiadanie własnej strony WWW przestało być czymś niezwykłym. Mechanizmy oferowane przez większych dostawców usług internetowych pozwalają na jej stworzenie bez znajomości języka HTML. Wystarczy wybrać odpowiedni szablon, dodać do niego treść oraz grafike i... gotowe. Jednak takie rozwiazanie zdecydowanie ogranicza możliwości twórcze i nie gwarantuje, że strona będzie zapadać w pamięć odwiedzającym ją osobom. Poznanie języka HTML i możliwości oferowanych przez technologie CSS sprawi, że Twoja strona będzie się wyróżniać na tle innych- nadasz jej indywidualny styl, a dodatkowo samodzielne stworzenie własnej witryny WWW da Ci ogromną satysfakcję.

Dzięki książce "HTML i XHTML. Ćwiczenie praktyczne" poznasz podstawowy "budulec" stron WWW – język HTML i jego wersję rozwojowa, nazywana XHTML. Dowiesz się, z jakich elementów składa się kod strony WWW, oraz nauczysz się korzystać ze znaczników w celu rozmieszczenia elementów tekstowych i graficznych na stronie. Przeczytasz też o kaskadowych arkuszach stylów – poznasz sposoby ich definiowania i przypisywania elementom strony.

- Niezbędne narzędzia webmastera
- Definiowanie strony kodowej, słów kluczowych i opisu strony
- Formatowanie tekstu, list, tabel i łaczy
- Tworzenie formularzy
- Wstawianie na stronę elementów graficznych
- Definiowanie stylów dla tekstu
- Testowanie witryny w różnych przeglądarkach

Przestań być biernym użytkownikiem sieci. Stwórz własna strone WWW

# Spis treści

<span id="page-1-0"></span>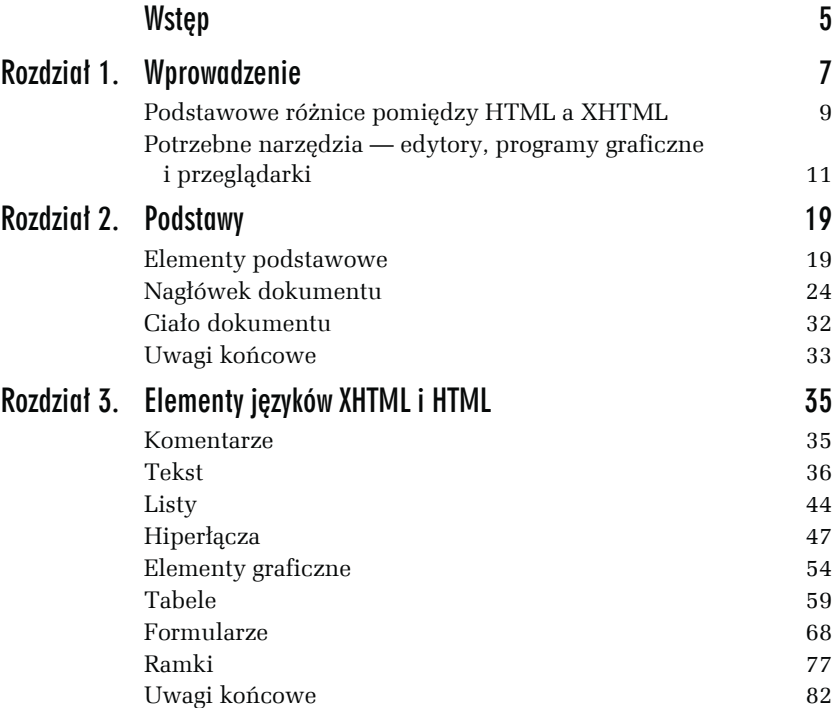

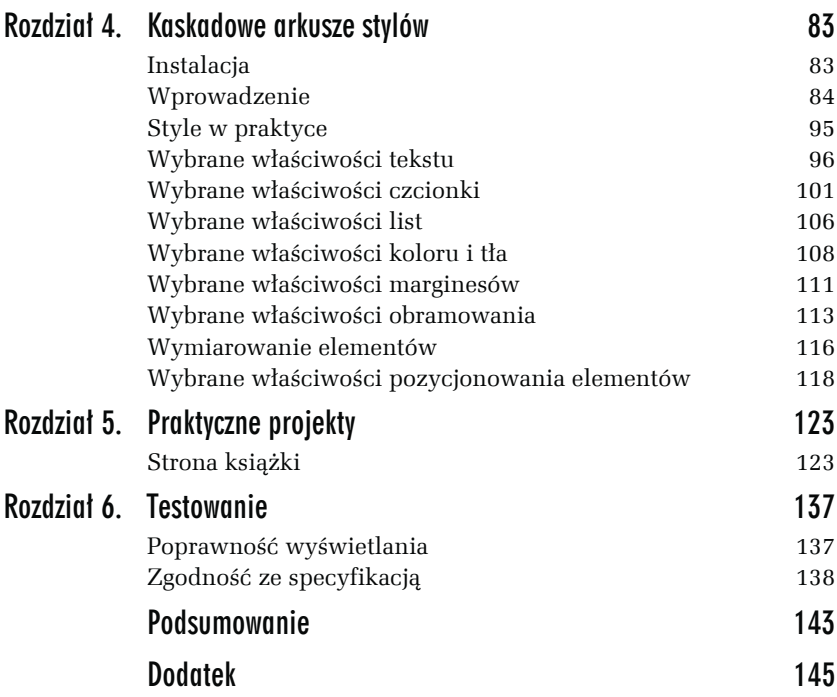

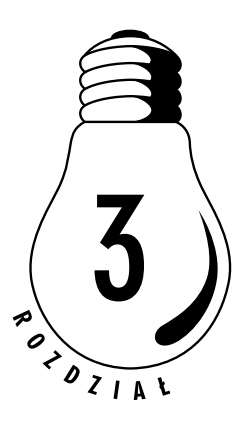

# <span id="page-3-0"></span>Elementy języków **XHTML i HTML**

## Komentarze

W trakcie pracy nad dużymi dokumentami stosuj komentarze. Są bardzo przydatne, zwłaszcza gdy nad jedną stroną pracuje kilku projektantów. Pozwoli to uniknąć zbędnego zamieszania. Komentarze bardzo ułatwiają poruszanie się po samym kodzie. Do umieszczenia komentarza służy:

<!--Tu znajduje się komentarz do naszej strony-->

Komentarz nie ma wpływu na wyświetlany dokument, a jego zawartość jest zwyczajnie ignorowana przez każdą przeglądarkę.

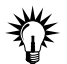

Unikaj stosowania zbyt rozbudowanych komentarzy, gdyż niepotrzebnie zwiększa to rozmiar dokumentu, który musi zostać pobrany przez przeglądarkę. Poza tym zbyt duża liczba komentarzy oraz rozbudowana treść mogą zostać uznane przez wyszukiwarki internetowe za spam — próbę oszustwa — co zazwyczaj owocuje usunięciem witryny z indeksu.

## **Tekst**

Do elementów odpowiedzialnych za prezentację tekstu w językach XHTML i HTML możemy zaliczyć nagłówki, akapity, cytaty, indeksy górne i dolne, znaczniki łamania wiersza, poziomie linie oraz znacznik <div></div>. Dalej przyjrzymy się konstrukcji każdego z tych elementów. Pamiętaj, że wszystkie elementy muszą się znajdować wewnątrz znacznika <br/>body></body>.

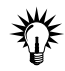

Zgodnie ze specyfikacją XHTML oraz HTML 4.01 znaczniki opisane poniżej służą jedynie do nadania poszczególnym elementom określonej formy. Natomiast dokładne określenie struktury takiego elementu, np. koloru, wyrównania czy czcionki, zostało oddzielone od języka XHTML/HTML i weszło w skład kaskadowych arkuszy stylów.

## Nagłówki

Specyfikacja języków XHTML i HTML przewiduje możliwość utworzenia nagłówków o sześciu zróżnicowanych rozmiarach. Oto ogólny przepis na nagłówek:

<hx>Nagłówek stopnia *X*</hx>

Za pomocą litery *X* oznaczyłem stopień nagłówka. W praktyce w to miejsce wstawiamy cyfry z przedziału od 1 do 6. Wbrew pozorom znacznik <h1></h1> jest największym nagłówkiem, a <h6></h6> najmniejszym. Przykład nagłówka znajduje się poniżej.

```
<h1>Nagłówek stopnia pierwszego</h1>
<h2>Nagłówek stopnia drugiego</h2>
<h3>Nagłówek stopnia trzeciego</h3>
<h4>Nagłówek stopnia czwartego</h4>
<h5>Nagłówek stopnia piątego</h5>
<h<>Nagłówek stopnia szóstego</h<>
```
Natomiast na rysunku 3.1 widać wszystkie sześć stopni nagłówków.

*Rysunek 3.1. Porównanie rozmiarów wszystkich sześciu stopni nagłówków — od H1 do H6*

#### Nagłówek stopnia pierwszego

#### Nagłówek stopnia drugiego

Nagłówek stopnia trzeciego

Nagłówek stopnia czwartego

Nagłówek stopnia piątego

Nagłówek stopnia szóstego

#### Ć WICZENIE 3.1 Tworzenie własnych nagłówków

Otwórz uprzednio przygotowany plik o nazwie *szablon.html* i w treści dokumentu umieść nagłówki — od H1 do H6. Następnie całość zapisz do pliku pod nazwą *naglowki.html*. Otwórz plik *naglowki.html* w swojej przeglądarce i sprawdź, czy wszystko działa poprawnie.

Jeżeli masz problem z samodzielnym wykonaniem tego ćwiczenia, przepisz przykład zawarty w tekście powyżej.

## Akapit

Język XHTML i HTML umożliwia grupowanie tekstu w akapity. Tekst znajdujący się w akapicie automatycznie dopasowuje się do szerokości okna przeglądarki lub jak kto woli — rozdzielczości. Dlatego na jednym komputerze akapit może mieć trzy wiersze tekstu, a na innym mogą to być zaledwie dwa wiersze.

Za tworzenie akapitu odpowiada znacznik <p></p>, który zawsze występuje z elementem zamykającym.

 $< p$ Lorem ipsum dolor sit amet, consectetuer adipiscing elit. Nunc in quam. In quam lorem, convallis convallis, fermentum et, scelerisque interdum, diam. Proin lobortis mi porta libero. Aliquam erat volutpat. Vivamus aliquam, sem in mollis feugiat, nisi ligula mollis erat, sed lobortis ligula lectus sagittis pede. Phasellus id nibh eget magna egestas lobortis. In interdum, turpis eget sagittis eleifend, erat nisl varius quam, ut ultricies nunc sem id lacus. Fusce ultricies, ligula sit amet pharetra

**The Second** 

egestas, quam ligula nonummy pede, ac viverra libero ligula sit amet urna. Praesent sed turpis non massa imperdiet placerat. Etiam tincidunt, sapien non aliquet pellentesque, odio leo volutpat erat, sed facilisis nisl lorem id libero. Donec ac nunc. Pellentesque habitant morbi tristique senectus et netus et malesuada fames ac turpis egestas. Proin dictum. Curabitur sem. Sed at felis. Ut eu lacus. Maecenas nisl mauris, tempus iaculis, posuere quis, tristique eget, erat.  $<$ /p>  $-p$ Vestibulum ante ipsum primis in faucibus orci luctus et ultrices posuere cubilia Curae; Morbi blandit. Etiam mattis pede at lacus. Aliquam tincidunt. Nullam facilisis. Etiam quis nulla. Donec sollicitudin. Fusce nisi nulla, vestibulum non, pellentesque eget, ullamcorper vel, odio. Aliquam egestas rutrum libero. Donec placerat, nisl eget egestas tincidunt, elit augue rhoncus elit, sed feugiat elit enim at libero. Proin egestas sapien sed nulla. Sed a erat sit amet arcu semper aliquam.  $<$ /p>

#### Strona może zawierać dowolną liczbę akapitów, a każdy z nich jest oddzielony od pozostałych pustym wierszem (rysunek 3.2). Przerwa ta jest domyślnie wstawiana przez przeglądarki, a do jej kontroli musisz użyć kaskadowych arkuszy stylów.

Lorem ipsum dolor sit amet, consectetuer adipiscing elit. Nunc in quam. In quam lorem, convallis convallis, fermentum et, scelerisque interdum, diam. Proin lobortis mi porta libero. Aliquam erat volutpat. Vivamus aliquam, sem in mollis feugiat, nisi ligula mollis erat, sed lobortis ligula lectus sagittis pede. Phasellus id nibh eget magna egestas lobortis. In interdum, turpis eget sagittis eleifend, erat nisl varius quam, ut ultricies nunc sem id lacus. Fusce ultricies, ligula sit amet pharetra egestas, quam ligula nonummy pede, ac viverra libero ligula sit amet urna. Praesent sed turpis non massa imperdiet placerat. Etiam tincidunt, sapien non aliquet pellentesque, odio leo volutpat erat, sed facilisis nisl lorem id libero. Donec ac nunc. Pellentesque habitant morbi tristique senectus et netus et malesuada fames ac turpis egestas. Proin dictum. Curabitur sem. Sed at felis. Ut eu lacus. Maecenas nisl mauris, tempus iaculis, posuere quis, tristique eget, erat.

Vestibulum ante ipsum primis in faucibus orci luctus et ultrices posuere cubilia Curae; Morbi blandit. Etiam mattis pede at lacus. Aliquam tincidunt. Nullam facilisis. Etiam quis nulla. Donec sollicitudin. Fusce nisi nulla, vestibulum non, pellentesque eget, ullamcorper vel, odio. Aliquam egestas rutrum libero. Donec placerat, nisl eget egestas tincidunt, elit augue rhoncus elit, sed feugiat elit enim at libero. Proin egestas sapien sed nulla. Sed a erat sit amet arcu semper aliquam

Suspendisse quis purus. Maecenas porta. Mauris at ipsum a nulla facilisis porttitor. Fusce bibendum, leo ut rutrum auctor, urna ligula tempus massa, nec ultrices est libero a diam. In nibh magna, sagittis at, consectetuer consequat, malesuada sit amet, leo. Phasellus nulla pede, aliquam nec, pellentesque ac, consectetuer vel, quam. Nam scelerisque, uma vitae porta scelerisque, erat nunc fermentum tellus, id tristique eros orci vel sem. Nam id neque eget sapien sagittis luctus. Nam ac enim volutpat ligula vulputate dignissim. Mauris purus ligula, lobortis tristique, vehicula dictum, luctus sit amet, libero. Fusce tristique est et pede. Aenean sed urna ac elit pellentesque mollis Aliquam erat volutpat. Praesent sollicitudin odio in est. Mauris suscipit, tortor quis vestibulum dapibus, eros sem accumsan lorem, vitae tincidunt massa odio id diam. Suspendisse tempor lacinia lectus. Lorem ipsum dolor sit amet, consectetuer adipiscing elit. Aliquam adipiscing egestas sem.

#### *Rysunek 3.2. Przykład kilku akapitów na jednej stronie*

Akapit w języku XHTML i HTML domyślnie nie ma wcięcia pierwszego wiersza, charakterystycznego dla niektórych dokumentów drukowanych, co nie oznacza, że takiego efektu nie da się wprowadzić na stronie WWW. Wymaga to użycia kaskadowych arkuszy stylów, które opisałem w dalszej części niniejszych ćwiczeń.

#### Ć WICZENIE

### 3.2 Tworzenie akapitów

Otwórz uprzednio przygotowany plik o nazwie *szablon.html* i w treści dokumentu umieść trzy akapity tekstu. Następnie całość zapisz do pliku pod nazwą *akapity.html*. Otwórz plik *akapity.html* w swojej przeglądarce i sprawdź, czy wszystko działa poprawnie.

Jeżeli masz problem z samodzielnym wykonaniem tego ćwiczenia, przepisz przykład zawarty w tekście powyżej.

## **Cytaty**

Jeżeli chcesz zacytować większy fragment tekstu w kodzie strony, musisz skorzystać ze znacznika <br/>blockquote></blockquote>. Konstrukcja tego elementu jest następująca:

```
<blockquote>
```
Vestibulum ante ipsum primis in faucibus orci luctus et ultrices posuere cubilia Curae; Morbi blandit. Etiam mattis pede at lacus. Aliquam tincidunt. Nullam facilisis. Etiam quis nulla. Donec sollicitudin. Fusce nisi nulla, vestibulum non, pellentesque eget, ullamcorper vel, odio. Aliquam egestas rutrum libero. Donec placerat, nisl eget egestas tincidunt, elit augue rhoncus elit, sed feugiat elit enim at libero. Proin egestas sapien sed nulla. Sed a erat sit amet arcu semper aliquam. </blockquote>

Jak zapewne wiesz, cytować możemy również wewnątrz bloku tekstu. Aby skorzystać z tej możliwości na stronie WWW, musimy sięgnąć po znacznik  $\langle q \rangle \langle q \rangle$ .

```
pAutor książki napisał: <q>Specyfikacja HTML 4.01 oddziela formatowanie
e<sup>lementu od struktury języka, oddając go w ręce kaskadowych arkuszy</sup>
stylów</a>, ale nie miał do końca racji, gdyż uważam, że...
</p>
```
Na rysunku 3.3 przedstawiłem efekt działania znaczników odpowiedzialnych za cytowanie. Aby dodatkowo wyróżnić cytowany tekst, zastosowałem pochyloną i pogrubioną czcionkę. Formatowanie to zostało nadane przeze mnie ręcznie i domyślnie nie występuje w przypadku zastosowania samych znaczników.

Lorem ipsum dolor sit amet, consectetuer adipiscing elit. Nunc in quam. In quam lorem, convallis convallis, fermentum et, scelerisque interdum, diam. Proin lobortis mi porta libero. Aliquam erat volutpat. Vivamus aliquam, sem in mollis feugiat, nisi ligula mollis erat, sed lobortis ligula lectus sagittis pede. Phasellus id nibh eget magna egestas lobortis. In interdum, turpis eget sagittis eleifend, erat nisl varius quam, ut ultricies nunc sem id lacus. Fusce ultricies, ligula sit amet pharetra egestas, quam ligula nonummy pede, ac viverra libero ligula sit amet urna. Praesent sed turpis non massa imperdiet placerat. Etiam tincidunt, sapien non aliquet pellentesque, odio leo volutpat erat, sed facilisis nisl lorem id libero. Donec ac nunc. Pellentesque habitant morbi tristique senectus et netus et malesuada fames ac turpis egestas. Proin dictum. Curabitur sem. Sed at felis. Ut eu lacus. Maecenas nisl mauris, tempus iaculis, posuere quis, tristique eget, erat.

Vestibulum ante ipsum primis in faucibus orci luctus et ultrices posuere cubilia Curae; Morbi blandit. Etiam mattis pede at lacus. Aliquam tincidunt. Nullam facilisis. Etiam quis nulla. Donec sollicitudin. Fusce nisi nulla, vestibulum non, pellentesque eget, ullamcorper vel, odio. Aliquam egestas rutrum libero. Donec placerat, nisl eget egestas tincidunt, elit augue rhoncus elit, sed feugiat elit enim at libero. Proin egestas sapien sed nulla. Sed a erat sit amet arcu semper aliquam.

Autor książki napisał: "Specyfikacja HTML 4.01 oddziela formatowanie elementu od struktury języka oddając go w ręce kaskadowych arkuszy stylów", ale nie miał do końca racji, gdyż uważam, że ...

#### *Rysunek 3.3. Przykład działania cytatów*

Tekst cytowany za pomocą znacznika <br/>blockquote></blockquote> jest nieznacznie wcięty względem pozostałych akapitów na stronie. Natomiast element cytowany wewnątrz bloku tekstu za pomocą znaczników <q></q> został zamknięty w cudzysłów.

#### Ć WICZENIE

#### 3.3 Cytowanie tekstu

Otwórz uprzednio przygotowany plik o nazwie *szablon.html* i w treści dokumentu umieść trzy akapity tekstu. Pierwszy akapit pozostaw bez zmian. Drugi przekształć na cytat. Natomiast wewnątrz trzeciego akapitu wydziel fragment tekstu jako krótki cytat. Całość zapisz na dysku w pliku o nazwie *cytaty.html*. Otwórz gotowy plik w swojej przeglądarce i sprawdź, czy wszystko działa poprawnie.

Jeżeli masz problem z samodzielnym wykonaniem tego ćwiczenia, przepisz przykład zawarty w tekście powyżej.

## Indeks górny i dolny

Korzystając z kolejnych znaczników języka XHTML i HTML, możemy wymusić prezentację fragmentu tekstu jako indeksu górnego lub dolnego. Niezbędne znaczniki to <sub></sub> oraz <sup></sup>.

Indeks górny

<p>E=mc<sup>2</sup></p>

Indeks dolny

<p>E=mc<sub>2</sub></p>

Rysunek 3.4 przedstawia efekt działania powyższego przykładu.

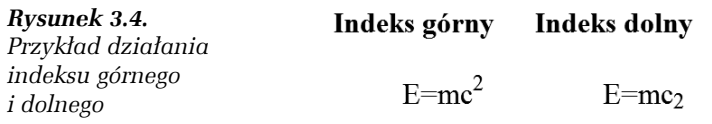

#### Ć WICZENIE

### 3.4 Indeksy górne i dolne

Otwórz uprzednio przygotowany plik o nazwie *szablon.html* i w treści dokumentu umieść fragment tekstu wykorzystujący indeks górny i dolny. Całość zapisz na dysku w pliku o nazwie *indeksy.html*. Otwórz gotowy plik w swojej przeglądarce i sprawdź, czy wszystko działa poprawnie.

Jeżeli masz problem z samodzielnym wykonaniem tego ćwiczenia, przepisz przykład zawarty w tekście powyżej.

## Łamanie wierszy

Przy okazji prezentacji znacznika odpowiedzialnego za definiowanie akapitów wspomniałem, że ich zawartość jest automatycznie dopasowywana do rozdzielczości ekranu. Innymi słowy, przeglądarka sama decyduje, kiedy złamać daną linię. Działanie takie jest przydatne, ale czasami może utrudnić pracę twórcy witryny zawierającej większą ilość tekstu. Na szczęście w specyfikacji języków XHTML i HTML znajdziemy przydatny znacznik, którego celem jest bezwzględne wymuszenie złamania linii. Mam tutaj na myśli znacznik <br/> />.

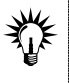

Znacznik <br> domyślnie nie ma elementu zamykającego. W przypadku strony zgodnej z językiem HTML nie stanowi to najmniejszego problemu. Natomiast w przypadku gdy korzystasz z języka XHTML, musisz omawiany znacznik domknąć, wstawiając na końcu "/": <br />>.

 $-p$ 

Lorem ipsum dolor sit amet, consectetuer adipiscing elit. Nunc in quam. In quam lorem, convallis convallis, fermentum et, scelerisque interdum, diam. Proin lobortis mi porta libero. Aliquam erat volutpat. Vivamus

aliquam, sem in mollis feugiat, nisi ligula mollis erat, sed lobortis ligula lectus sagittis pede.*<bT />*Phasellus id nibh eget magna egestas lobortis. In interdum, turpis eget sagittis eleifend, erat nisl varius quam, ut ultricies nunc sem id lacus. Fusce ultricies, ligula sit amet pharetra egestas, quam ligula nonummy pede, ac viverra libero ligula sit amet urna. Praesent sed turpis non massa imperdiet placerat.<br />>Etiam tincidunt, sapien non aliquet pellentesque, odio leo volutpat erat, sed facilisis nisl lorem id libero. Donec ac nunc. Pellentesque habitant morbi tristique senectus et netus et malesuada fames ac turpis egestas. Proin dictum. Curabitur sem. Sed at felis. Ut eu lacus. Maecenas nisl mauris, tempus iaculis, posuere quis, tristique eget, erat.  $<$ /p>

Na rysunku 3.5 widać przykład akapitu, w którym w dwóch miejscach wymusiłem przełamanie wiersza. Ikony symbolizujące palec wskazujący wyróżniają miejsca wstawienia znacznika <br />.

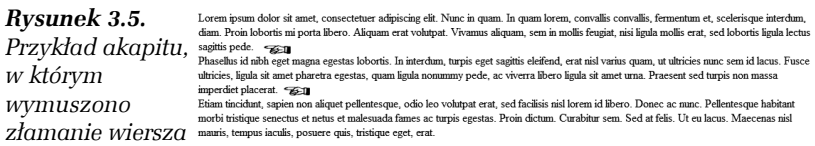

#### Ć WICZENIE

#### 3.5 Łamanie tekstu

Otwórz uprzednio przygotowany plik o nazwie *szablon.html* i w treści dokumentu umieść jeden akapit. Następnie we wnętrzu tekstu dodaj jeden lub dwa znaczniki wymuszające złamanie linii. Całość zapisz na dysku w pliku o nazwie *lamaniewiersza.html*. Otwórz gotowy plik w swojej przeglądarce i sprawdź, czy wszystko działa poprawnie.

Jeżeli masz problem z samodzielnym wykonaniem tego ćwiczenia, przepisz przykład zawarty w tekście powyżej.

## Wyróżnianie tekstu

Specyfikacja języków XHTML i HTML przewiduje kilka znaczników, za pomocą których możemy wyróżnić fragment tekstu lub pojedyncze słowo czy literę.

Aby pogrubić tekst, musisz skorzystać ze znacznika <strong></strong>.

```
<p>Wydawnictwo <strong>Helion</strong></p>
```
Aby skorzystać z tekstu pochyłego (kursywy), musisz użyć znacznika <em></em>.

<p>Wydawnictwo <em>Helion</em></p>

Aby przedstawić fragment tekstu — np. listing kodu programu — za pomocą czcionki o stałej szerokości, użyj znacznika <code></code>.

<p>Wydawnictwo <code>Helion</code></p>

Na rysunku 3.6 przedstawiłem przykład wyróżnienia fragmentu tekstu. Za każdym razem obiektem działania było słowo "Helion".

*Rysunek 3.6. Przykład wyróżnionego słowa*

#### **Tekst pogrubiony**

Wydawnictwo Helion

**Tekst pochyly** 

Wydawnictwo Helion

Tekst o stałej szerokości czcionki

Wydawnictwo Helion

#### Ć WICZENIE 3.6 Wyróżnianie tekstu

Otwórz uprzednio przygotowany plik o nazwie *szablon.html* i w treści dokumentu umieść jeden akapit. Następnie we wnętrzu tekstu dodaj znaczniki wymuszające formatowanie fragmentów tekstu (pogrubienie, pochylenie i użycie czcionki o stałej szerokości). Całość zapisz na dysku w pliku o nazwie *wyroznianietekstu.html*. Otwórz gotowy plik w swojej przeglądarce i sprawdź, czy wszystko działa poprawnie.

Jeżeli masz problem z samodzielnym wykonaniem tego ćwiczenia, przepisz przykład zawarty w tekście powyżej.

## Twarda spacja

Jeżeli w bloku tekstu lub nagłówku umieścisz dodatkowe znaki spacji za pomocą klawiatury i klawisza spacji, to przeglądarka automatycznie je zignoruje i wyświetli tylko jeden znak przerwy.

<h1>Nagłówek stopnia pierwszego</h1>

Zgodnie z tym, co napisałem, podany przykład, pomimo że zawiera kilka dodatkowych spacji, będzie wyglądał dokładnie tak samo jak nagłówek widoczny dalej.

```
<h1>Nagłówek stopnia pierwszego</h1>
```
Jeżeli chcesz wymusić kilka dodatkowych spacji w tekście, musisz do kodu wstawić znak twardej spacji. W praktyce oznacza to skorzystanie z ciągu znaków , popularnie zwanego encją.

```
<h1>Nagłówek stopnia &1bsp;&1bsp;&1bsp;&1bsp;&1bsp; pierwszego</h1>
```
Pamiętaj jednak o tym, że jedna spacja widoczna na ekranie to kilka literek wpisanych w kod strony, co przy nadużywaniu tego elementu może znacznie zwiększyć rozmiar pliku strony. Dlatego znacznie lepszym rozwiązaniem jest skorzystanie z możliwości, jakie oferują kaskadowe arkusze stylów.

## Listy

Następnym elementem, z jakim możesz spotkać się przy tworzeniu stron WWW, są listy. Specyfikacja języka określa trzy rodzaje list. Są to listy wypunktowane, numerowane oraz listy definicji. Oczywiście można się jeszcze spotkać z podziałem na listy uporządkowane (numerowane) oraz nieuporządkowane (wypunktowane).

## Lista wypunktowana

Do utworzenia listy wypunktowanej będziemy potrzebowali kombinacji dwóch znaczników: <ul></ul> oraz <li></li>. Znacznik <ul></ul> określa ramy listy, natomiast <li $\ge$ /li> to każdy podpunkt listy. W praktyce wygląda to mniej więcej tak:

```
\langle u \rangle <li>Pierwsza pozycja listy wypunktowanej</li>
  <li>Druga pozycja listy wypunktowanej</li>
   <li>Trzecia pozycja listy wypunktowanej</li>
\langle u| \rangle
```
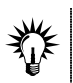

W przypadku gdy tworzysz stronę WWW zgodną z językiem HTML, nie musisz zamykać znacznika <li>.

Przykład listy wypunktowanej jest widoczny na rysunku 3.7.

#### *Rysunek 3.7.*

*Przykład list: wypunktowanej, numerowanej i definicji*

#### Lista wypunktowana

- · Pierwsza pozycja listy wypunktowanej
- · Druga pozycja listy wypunktowanej
- · Trzecia pozycja listy wypunktowanej

#### Lista numerowana

- 1. Pierwsza pozycja listy numerowanej
- 2. Druga pozycja listy numerowanej
- 3. Trzecia pozycja listy numerowanej

#### Lista definicji

Słowo definiowane opis słowa definiowanego Kolejne słowo definiowane opis kolejnego słowa definiowanego Jeszcze jedno słowo definiowane opis nowego słowa definiowanego Ostatnie słowo definiowane opis ostatniego słowa definiowanego

## Lista numerowana

Drugi typ listy to lista numerowana, której konstrukcja składa się ze znaczników <ol> /ol> oraz <li> /i> /i>. Zasada jest dokładnie taka sama jak w przypadku list wypunktowanych.

```
\leqn\geq <li>Pierwsza pozycja listy numerowanej</li>
  <li>Druga pozycja listy numerowanej</li>
   <li>Trzecia pozycja listy numerowanej</li>
</0]>
```
Przykład listy numerowanej jest widoczny na rysunku 3.7.

## Lista definicji

Trzeci i ostatni typ listy to lista definicji. Ma bardzo podobną budowę do dwóch wcześniej omawianych typów. Na listę definicji składa się grupa znaczników: <dl></dl><dt></dt><dd></dd>.

```
<fh <dt> Słowo definiowane</dt>
  <dd> opis słowa definiowanego</dd>
  <dt> Kolejne słowo definiowane </dt>
  <dd> opis kolejnego słowa definiowanego</dd>
```

```
 <dt> Jeszcze jedno słowo definiowane</dt>
  <dd> opis nowego słowa definiowanego</dd>
  <dt> Ostatnie słowo definiowane</dt>
  <dd> opis ostatniego słowa definiowanego</dd>
</dl>
```
Przykład listy definicji jest widoczny na rysunku 3.7.

#### Ć WICZENIE

### 3.7 Tworzenie prostych list

Otwórz uprzednio przygotowany plik o nazwie *szablon.html.* W treści dokumentu umieść trzy listy: wypunktowaną, numerowaną i definicji. Poszczególne listy rozdziel za pomocą nagłówków stopnia pierwszego z informacją na temat rodzaju listy. Całość zapisz na dysku w pliku o nazwie *listy.html*. Otwórz gotowy plik w swojej przeglądarce i sprawdź, czy wszystko działa poprawnie.

Jeżeli masz problem z samodzielnym wykonaniem tego ćwiczenia, przepisz przykład zawarty w tekście powyżej.

## Zagnieżdżanie list

Na koniec został do omówienia jeszcze jeden ciekawy przypadek. Mam tutaj na myśli listę, która zawiera podpunkty. Takie rozwiązanie bardzo często spotykamy na co dzień i na pewno już zastanawiałeś się, czy nie da się w jakiś sposób przenieść go na stronę WWW. Otóż odpowiedź jest bardzo prosta: jest to możliwe, a taka konstrukcja wymaga zastosowania *list zagnieżdżonych*. Zagnieżdżanie polega na umieszczeniu wewnątrz jednego elementu innego znacznika, np. w liście umieszczamy jeszcze jedną listę. Podczas zagnieżdżania możemy łączyć różne typy list, np. numerowaną z wypunktowaną. Odpowiedni przykład zamieszczam dalej, a efekt jego działania przedstawia rysunek 3.8.

```
\leqnl>
<li>Produkty mleczne
            |<sub>u</sub>|> <li>mleko 3,2</li>
                      <li>jogurt malinowy</li>
                      <li>śmietanka do kawy</li>
            \langle u|\langle/li>
```

```
<li>Owoce
                  <sub>u</sub>]></sub>
                            <li>jabłka</li>
                            <li>cytrusy
                                   <sub>u</sub>]></sub>
                                              <li>pomarańcze</li>
                                              <li>mandarynki</li>
                                   \langle u|\langle/li>
                            <li>brzoskwinie</li>
                  \langle u|\langle/li>
    <li>Pieczywo
                  \leq |I| <li>chleb</li>
                            <li>bułki</li>
                            <li>rogaliki</li>
                  \langle u|\langle/li>
    </0]>
Rysunek 3.8.
                                             Lista zagnieżdżona
Przykład listy
zagnieżdżonej
                                                1. Produkty mleczne
                                                      \circ mleko 3.2
                                                      • iogurt malinowy
                                                      \diamond~śmietanka do kawy
                                                2. Owoce
                                                      · jablka
                                                      ○ cytrusy
                                                           pomarancze
                                                           · mandarynki
                                                      · brzoskiwnie
                                                3. Pieczywo
                                                      ∘ chleb
                                                      ∘ bułki
                                                      · rogaliki
```
#### Ć WICZENIE

#### 3.8 Tworzenie zagnieżdżonych list

Otwórz uprzednio przygotowany plik o nazwie *listy.html.* W treści dokumentu, bezpośrednio pod już istniejącymi listami, dodaj kolejną pozycję — listę zagnieżdżoną. Struktura i zawartość listy powinna być taka jak na rysunku 3.8. Całość zapisz na dysku w tym samym pliku. Otwórz gotowy plik w swojej przeglądarce i sprawdź, czy wszystko działa poprawnie.

Jeżeli masz problem z samodzielnym wykonaniem tego ćwiczenia, przepisz przykład zawarty w tekście powyżej.

**The Co**